# **DISPLAY SPOOLORGANIZER LOG**

SpoolOrganizer can optionally log many of its functions to the SpoolOrganizer Log. The log can be valuable to the Administrator in many situations. The history of certain spool entries can be tracked. Spool entry accounting data can be collected. Problem determination procedures can be greatly enhanced. To define logging, select Option 6, "Define Tailoring Options" off of the Define System Menu. For more information, refer to Chapter 9. "Define Tailoring Options".

## *Querying the SpoolOrganizer Log*

The contents of the SpoolOrganizer Log can be accessed using two methods:

1. Users can write queries against file BDSDATA/BSOLOG. This file is externally described and its fields can be displayed by issuing the following command:

#### **DSPFFD BDSDATA/BSOLOG**

The file BSOLOG has logical view BSOLOG1 defined for it, which is keyed on date and time. Users can use either file, or create other logical files.

2. Users can use the DSPSOLOG command supplied by SpoolOrganizer to query the log. If selected the following screen appears:

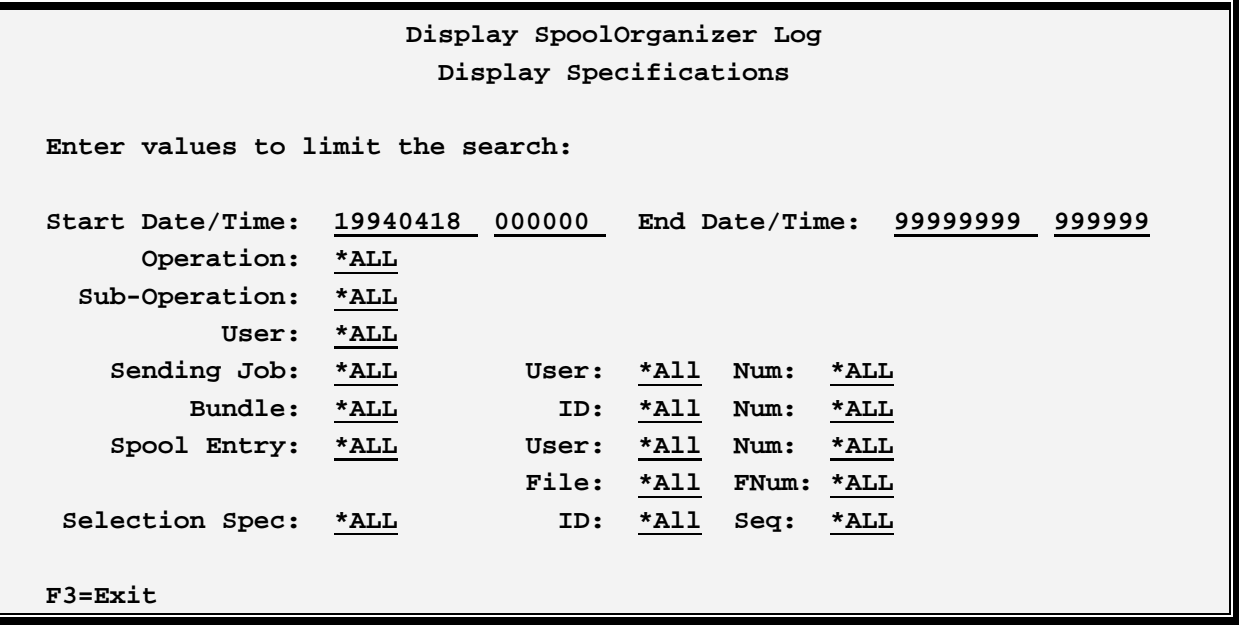

## *Log File Definitions*

The Administrator can view the SpoolOrganizer log and determine the operation of the data placed into

## **SPOOLORGANIZER/400™**

the log. The logging has specified Sub-Operation with abbreviations of these functions.

The Following screen will appear after the Display Specifications has been selected:

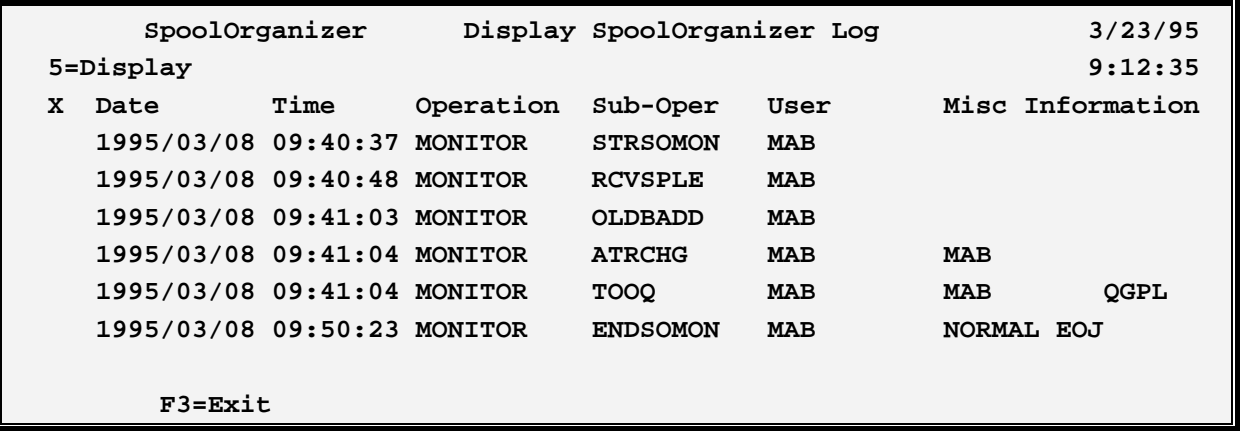

Place a '5' (display) next to desired entries or press ENTER to return to the Search display.

## *Log Operations and Sub-Operations*

Below is a list of the operations and their sub-operations that the SpoolOrganizer tasks will generate:

### **OPERATIONS SUB-OPERATIONS**

#### **Monitor Tasks:**

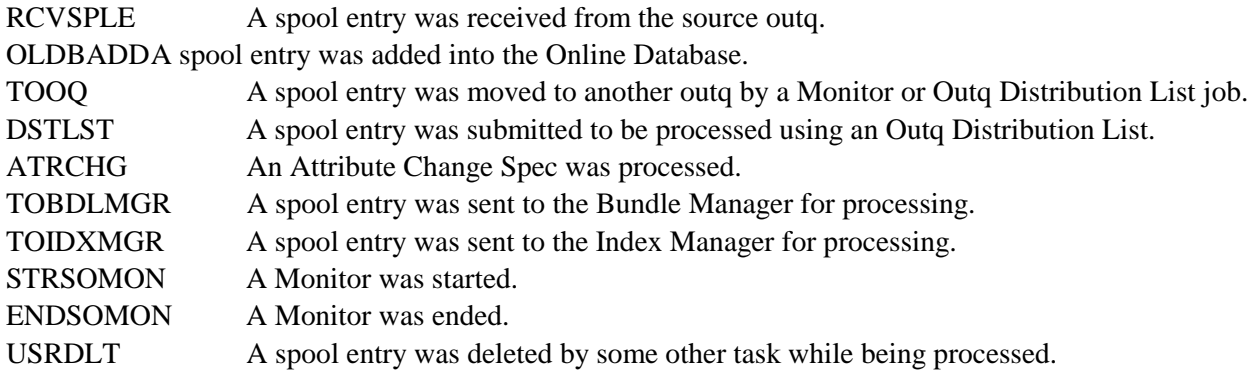

### **ARCOLE Command:**

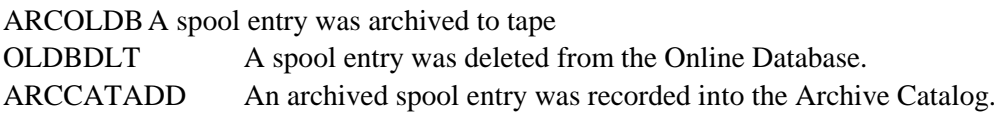

# **DISPLAY SPOOLORGANIZER LOG**

## **DSPARCE Command:**

OLDBADDA spool entry was moved from tape to the Online Database.

### **PURARCCAT Command:**

ARCCATDLT A spool entry's record was deleted from the Archive Catalog.

### **PURLOLE Command:**

OLDBDLT A spool entry was deleted from the Online Database.

### **OPTOLE Command:**

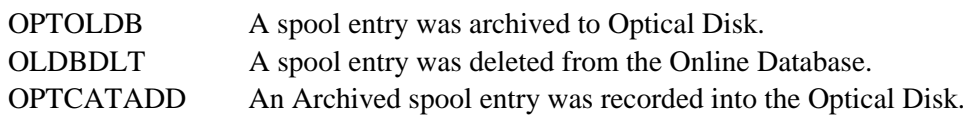

### **DSPOPTE Command:**

OLDBADDA spool entry was moved from tape to the Online Database.

### **PUROPTCAT Command:**

OPTCATDLT A spool entry's record was deleted from the Optical Catalog.

#### **Bundle Manager Task:**

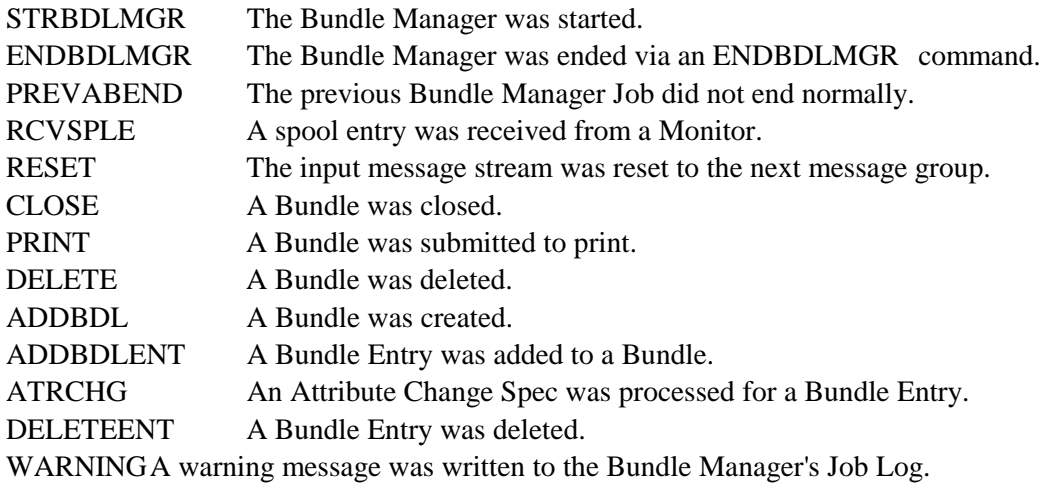

## **SPOOLORGANIZER/400™**

## **Bundle Manager Print Task:**

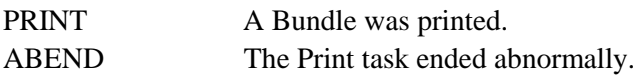

#### **User Tasks:**

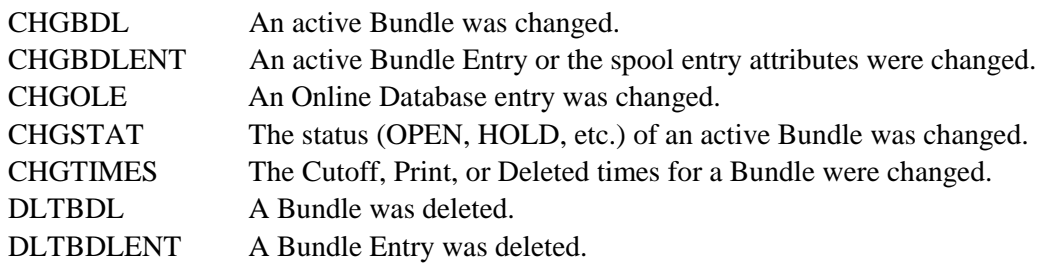

#### **Index Manager Task:**

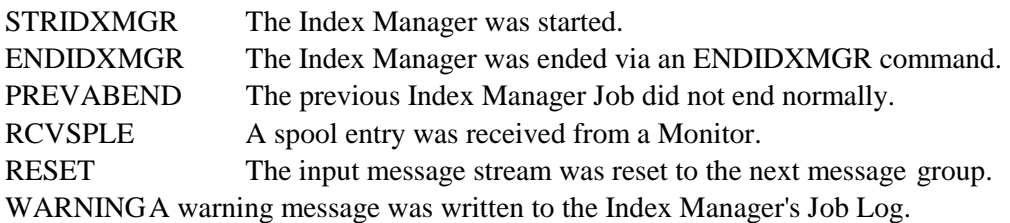

## *Managing the SpoolOrganizer Log*

The Administrator should periodically clear or save the SpoolOrganizer log if logging is in effect. As mentioned above the SpoolOrganizer Log data is placed into file BSOLOG in library BDSDATA. To clear the log enter the following command:

#### **CLRPFM BDSDATA/BSOLOG**

The user can also use the PURSOLOG (Purge SpoolOrganizer Log) command to remove entries from the log file.

At the command line, enter PURSOLOG and the following screen will appear:

## **DISPLAY SPOOLORGANIZER LOG**

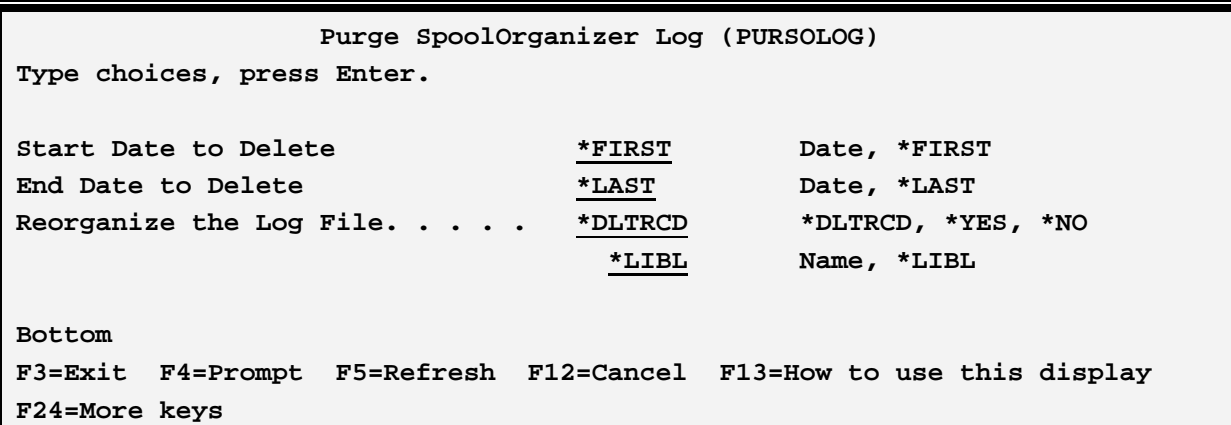

The PURSOLOG command has the following parameters:

#### **Start Date to Delete (STRDATE) Parameter**

Specifies the first record to remove from the SpoolOrganizer log.

\*FIRST: The first record in the log will be the start.

DATE: Specify a date, in \*SYSVAL format, which is specifies the first record in the log to delete.

#### **End Date to Delete (ENDDATE) Parameter**

Specifies the last record to remove from the SpoolOrganizer log.

\*LAST: The last record in the log will be the end.

DATE: Specify a date, in \*SYSVAL format, which is specifies the last record in the log to delete.

#### **Reorganize the Log File (REORG) Parameter**

Specifies if SpoolOrganizer is to issue an OS/400 RGZPFM (Reorganize file) command after the log records are deleted. This will free up space occupied by deleted records.

\*DLTRCD: If the purge command deletes log records, then a reorg will be performed. Otherwise, no reorg will be performed.

\*YES: A reorganization of the log file will be performed.

\*NO: No reorganization will be performed.